Philips GoGear MP3 播放機

SA2920 SA2925 SA2940 SA2945 SA2980 SA2985

# 快速入門指南

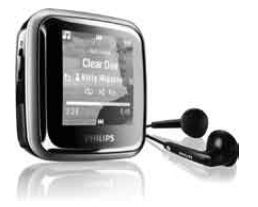

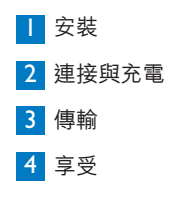

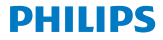

### 需要幫助?

#### 請瀏覽

#### [www.philips.com/welcome](http://www.philips.com/welcome)

您可由此獲得完整的支援資料,例如用戶手冊、最新軟件更新 及常見問題解答等等。

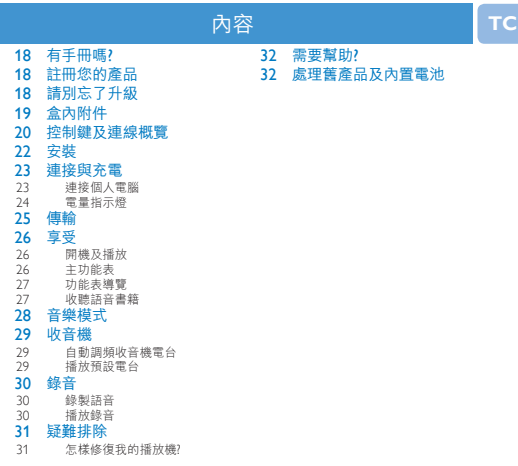

### <span id="page-3-0"></span>有手冊嗎?

播放機隨附一個詳盡的用戶手冊及常見問題解答。您也可以從以下網 站下載相同的檔案: [www.philips.com/support](file:///Volumes/EDWARD%20SD/sa29/www.philips.com/support)

### 註冊您的產品

由於您的產品是可以升級的,我們建議您在 [www.philips.com/welcome](file:///Volumes/EDWARD%20SD/sa29/www.philips.com/welcome) 註冊您的產品,讓我們能在推出最新的免 費升級固件時立即通知您。

### 請別忘了升級

我們知道這個產品可讓您使用多年。為了享受最佳效能,請啟用播放 機的自動更新功能。將播放機接入電腦後,播放機會開始搜尋是否存 在更新程式。造訪以下網站 [www.philips.com/support](file:///Volumes/EDWARD%20SD/sa29/www.philips.com/support),免費下載有關 播放機的新的更新程式和固件管理程式。下載這些升級程式可幫助您 優化產品的性能表現,並可支援我們未來推出的新音訊格式。 享受嶄新的音樂體驗。

<span id="page-4-0"></span>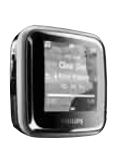

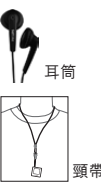

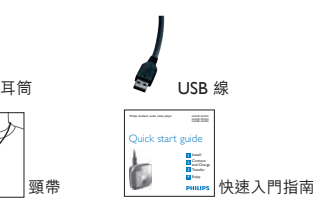

您還需要什麼:

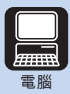

電腦配備: Windows 2000 · XP · Vista Pentium III 800MHz 或更高速度的處理器 128MB RAM 500MB 硬碟空間 互聯網連接 (可選) Microsoft Internet Explorer 6.0 或更高版本 USB 連接埠

<span id="page-5-0"></span>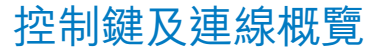

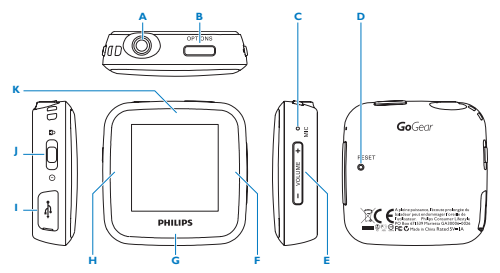

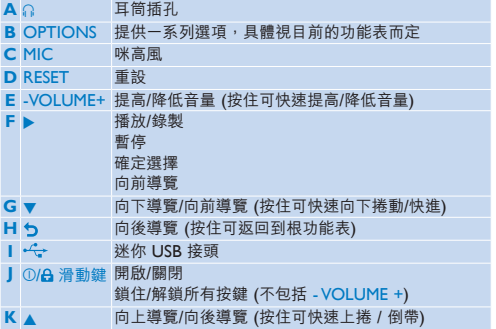

**TC**

<span id="page-7-0"></span>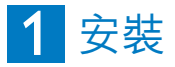

- 將隨附電線的迷你 USB 插頭連接到播放機。
- 將隨附電線的標準 USB 插頭連接到電腦。
- 在快顯視窗中,選擇 **Install Philips Device Manager**。
- 依照屏幕上的指示完成 **Philips 裝置管理程式 (Philips Device Manager)** 的安裝步驟。

若快顯視窗未自動顯示:

- 選擇**我的電腦** (Windows XP / Windows 2000) / **電腦** (Windows Vista)。
- 在 **Philips GoGear Spark** 上按右鍵。
- 選擇 **Install Philips Device Manager**。

<span id="page-8-0"></span>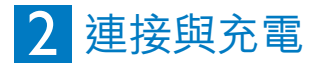

A **連接個人電腦**

將播放機直接連接到電腦時,播放機將進行自動充電。

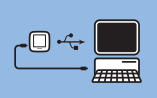

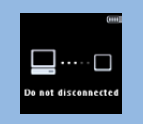

- **1** 初次使用播放機時,請至少充電 2 個小時。
	- *>* 電池充電 2 個小時後有 100% 的電量,充電 1 小時後則有 80% 的電量。
- **2** 將隨附的 USB 線連接到播放機左側的迷你 USB 連接埠, 另外一端直接連接到您的電腦。
	- *>* 一旦播放機連接到個人電腦﹐將立即開始充電。

<span id="page-9-0"></span>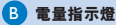

以下符號顯示了電池的基本電量情況:

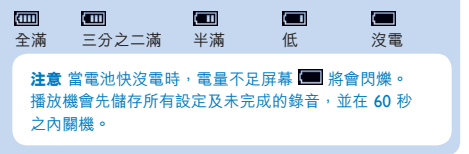

<span id="page-10-0"></span>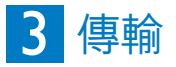

播放器在 Windows 檔案總管中將顯示為一個 USB 大量儲存裝置。 您可以整理檔案,並透過 USB 連接將音樂傳送到您的播放機。

- **1** 按一下並反白顯示一首或多首要在播放機和電腦之間傳輸的歌 曲。
- **2** 使用拖放動作完成傳輸。

提示<br>要將音樂 CD 傳輸到播放機,請使用 Windows Media Player 等軟件,將音樂 CD 上的歌曲擷取 (轉換) 為 MP3/ WMA 檔案。透過 Windows 檔案總管將檔案複製到音樂播放 機。您可以從互聯網下載此類程式的免費版本。

<span id="page-11-0"></span>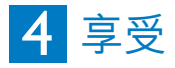

#### A **開機及播放**

- 1 要開機,請將 ① 4 滑動鍵推到 ① 位置並按住, 直到顯示 屏出現 Philips 標誌為止。
- 2 要關機,請將 ① 台 滑動鍵推到 ① 位置並按住, 直到顯示 屏出現「Bye」為止。

#### B **主功能表**

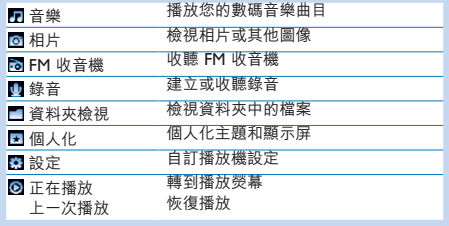

#### <span id="page-12-0"></span>C **功能表導覽**

您的播放機有一個直觀的功能表導覽系統,可指引您完成各種 設定及操作。

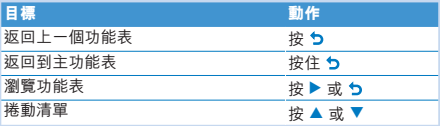

#### D **收聽語音書籍**

播放器支援音效格式的書籍。 要使用此功能,您需要 從 **audible.com** 下載 AudibleManager。 您可以使用 AudibleManager 來管理語音書籍的數碼內容。 請存取 **audible.com** 並註冊。 屏幕上的指引將引導您完成整 個 **AudibleManager** 軟件下載程序。

## <span id="page-13-0"></span>音樂模式 (亦適用於播放錄音)

播放器提供下列音樂模式:

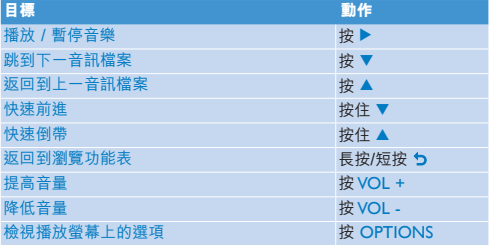

<span id="page-14-0"></span>**收音機** 

從主功能表,選擇 進入收音機模式 。

#### **連接耳筒**

附隨的耳筒可當作收音機天線使用。請確定此耳筒已正確接好,以便 達到最佳收訊效果。

#### **自動調頻收音機電台**

- 1 在收音機功能表 **需 下, 拚 OPTIONS 並選擇自動調頻**。
	- *>* 收音機將自動搜尋收音機電台,並將它們儲存為預設電台。 收音機最多可儲存 20 個收音機電台。

#### **播放預設電台**

- 1 從收音機功能表 6 撰擇現有電台。
- 2 按▲或▼可轉到另一個預設電台。
	- 要退出收音機模式,請按 5 2 秒鐘。

<span id="page-15-0"></span>錄音

您可以使用播放機錄製音訊。

#### **錄製語音**

- 1 從錄音功能表 U 選擇開始語音錄音。
	- *>* 播放機開始錄音並顯示錄音顯示屏。
- **2** 按▶ 在暫停和錄製之間切換。
- **3** 按 f 停止並儲存錄音。
	- *>* 您的錄音將儲存在播放機上。 (檔案格式:VOICEXXX.WAV,在此, XXX <sup>i</sup>是一個自動產生的錄音編號。)

**注意** 要錄製 FM 收音機節目,請參閱 **用戶手冊 : 收音機**部

#### **播放錄音**

- **4** 在主功能表上,選擇 > **錄音庫**> **語音**或 **FM 收音機**。
- 5 按 ▲ 或 ▼ 選擇要收聽的錄音。
- **6** 按▶確認。

<span id="page-16-0"></span>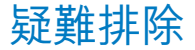

#### **怎樣修復我的播放機?**

將鋼筆尖插入播放機底部的 RESET 孔。按住直到播放機關閉為止。 **假如上述方法都無效,您可使用裝置管理程式 (Device Manager) 還原您的播放機:**

- **1** 啟動電腦上的 **Philips 裝置管理程式 (Philips Device Manager)**,按**開始** > **程式** > **Philips Digital Audio Player** > **SA29XX** > **Philips SA29XX Device Manager**。
- **2** 關閉播放機。
- **3** 按住 OPTIONS 按鈕,同時將播放機連接到個人電腦。
- **4** 持續按住按鍵,直到 **Philips 裝置管理程式 (Philips Device Manager)** 告知您的播放機進入還原模式。
- **5** 按一下 **Repair** 按鈕,並依照**裝置管理程式 (Device Manager)** 的指示修復播放機。
- **6** 修復播放機之後,斷開播放機與您的個人電腦的連接並重新啟動。

### <span id="page-17-0"></span>需要幫助?

#### **用戶手冊**

參閱此播放機上儲存的用戶手冊

#### **網上**

請造訪 <www.philips.com/welcome>

### 產品及內置電池

我們所有產品均採用高品質的材料和組件進行設計和製造,可循環再利用。 產品上貼有 WEEE 回收筒標籤符號,則表示產品通過 European Directive 2002/96/EC。此符號亦可與化學品符號配合使用,表示此產品符合此化學品的

環境保護法令。<br>切不可同家居廢物一起處理產品。請了解或咨詢經銷商,了解本地環境安全循 環再用法規。正確處理舊產品,有助於避免對環境和人體造成潛在的負面影

響。

一個符合 European Directive 2006/66/EC 之規定的內置充電電池,

切不可同日常家居廢物一起處理。<br>為了保護產品的功能和安全,請將產品交由官方收集點或服務中心,由專業人 方式移除/画換電池。

了解本地單獨收集電池的規定,因為正確處理電池,可避免對環境和人體健康造成潛 在的負面影響。

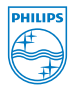

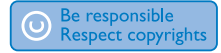

規格如有變更,恕不另行通知。 所有商標是 Koninklijke Philips Electronics N.V.<br>或其各自所有者的財產。 © 2008 Koninklijke Philips Electronics N.V. 保留所有權利。

www.philips.com

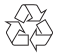

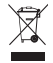

中 國 印 制 SA29\_93\_97\_UM\_V2.0 wk2921